Po stiahnutí a rozpakovaní nasledovných troch súborov:

- 1. PN vstupy typu A.xls
- 2. PN vstupy typu B. xls
- 3. PN vstupy typu C. xls

Vyberte typ dopravnej nehody : ak sa jedná o dopravnú nehodu typu vozidlo - chodec (prípadne vozidla - bicyklista), kde je známa celková dráha brzdenia vozidla pred zrážkou i po zrážke, potom otvorte súbor PN vstupy typu A.xls.

Ak sa jedná o dopravnú nehodu, kde vozidlo zanechalo pred zrážkou brzdnú stopu (môže sa teda jednať okrem iného aj o nehodu typu vozidlo – vozidlo), potom otvorte súbor PN vstupy typu B.xls. V tomto type dopravnej nehody je vstupným údajom výpočtu nárazová rýchlosť vozidla.

Ak sa jedná o dopravnú nehodu, kde vozidlo nezanechalo pred zrážkou brzdnú stopu (môže sa teda jednať okrem iného aj o nehodu typu vozidlo – vozidlo), potom otvorte súbor PN vstupy typu C.xls. V tomto type dopravnej nehody je vstupným údajom výpočtu nárazová rýchlosť vozidla.

Postupne prechádzajte jednotlivé listy, pričom názov daného listu je zhodný so vstupnou veličinou výpočtu (viď červené šípky na nasledovnom obrázku).

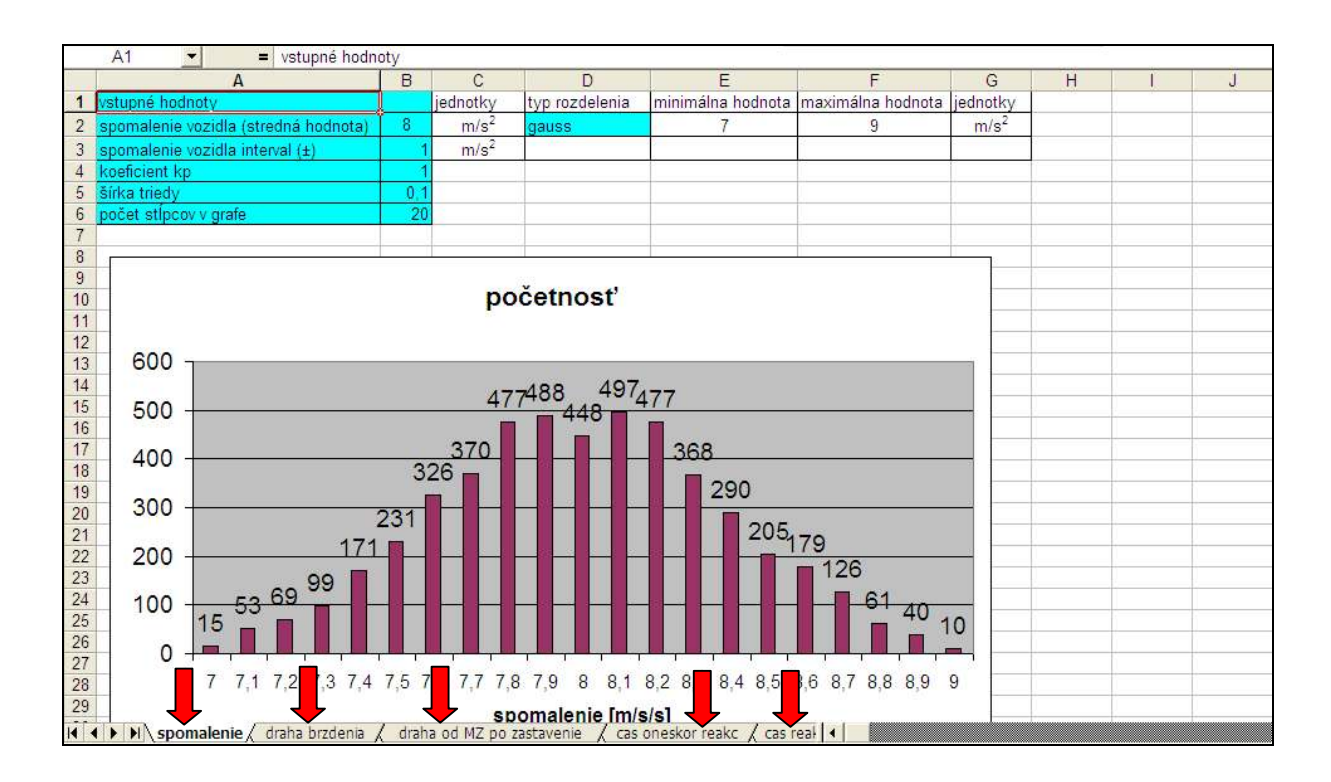

 Podrobnejší komentár k danej veličine získate umiestnením kurzoru myši nad bunku A2 (viď nasledovný obrázok).

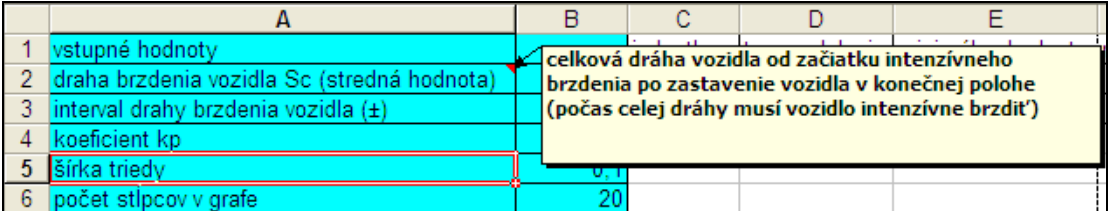

V jednotlivých listoch nastavte nasledovné vstupné údaje:

- stredná hodnota (jedná sa o takú hodnotu, ktorú pre danú veličinu považujete za najpravdepodobnejšiu),
- interval (jedná sa o údaj, ktorý vyjadruje v danej veličine rozdiel maximálnej a strednej hodnoty),
- typ rozdelenia (Gaussovo, alebo rovnomerné).

Príklad: Ak má užívateľ v úmysle zadať spomalenie v rozpätí 7 až 9 m/s<sup>2</sup>, potom je za strednú hodnotu potrebné zadať 8 m/s<sup>2</sup> (do bunky B2) a za interval: 1 m/s<sup>2</sup> (do bunky B3).

Väčšina vstupných veličín má charakter Gaussovho rozdelenia – teda stredná hodnota danej veličiny je najpravdepodobnejšia a minimálna, resp. maximálna hodnotu sú menej pravdepodobné. Odporúčam teda používať Gaussovo rozdelenie (v bunke D2). Koeficient kp odporúčam používať 1,0, pričom jeho význam je podrobne uvedený v súbore Manual.pdf.

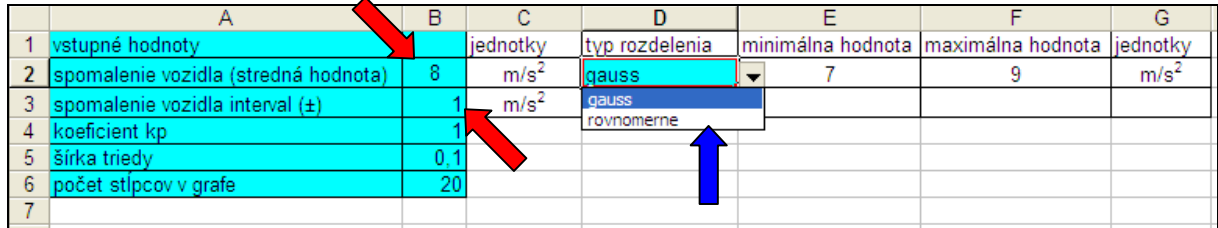

Bezprostredne po zadaní uvedených vstupov sa užívateľovi graficky (formou grafu) zobrazí rozdelenie početnosti danej veličiny. Na x-ovej osi je hodnota danej veličiny a na y-ovej osi je počet výskytov danej veličiny z počtu 5 000 údajov. Zobrazený graf vyjadruje rozdelenie hustoty pravdepodobnosti danej veličiny (viď nasledovný obrázok).

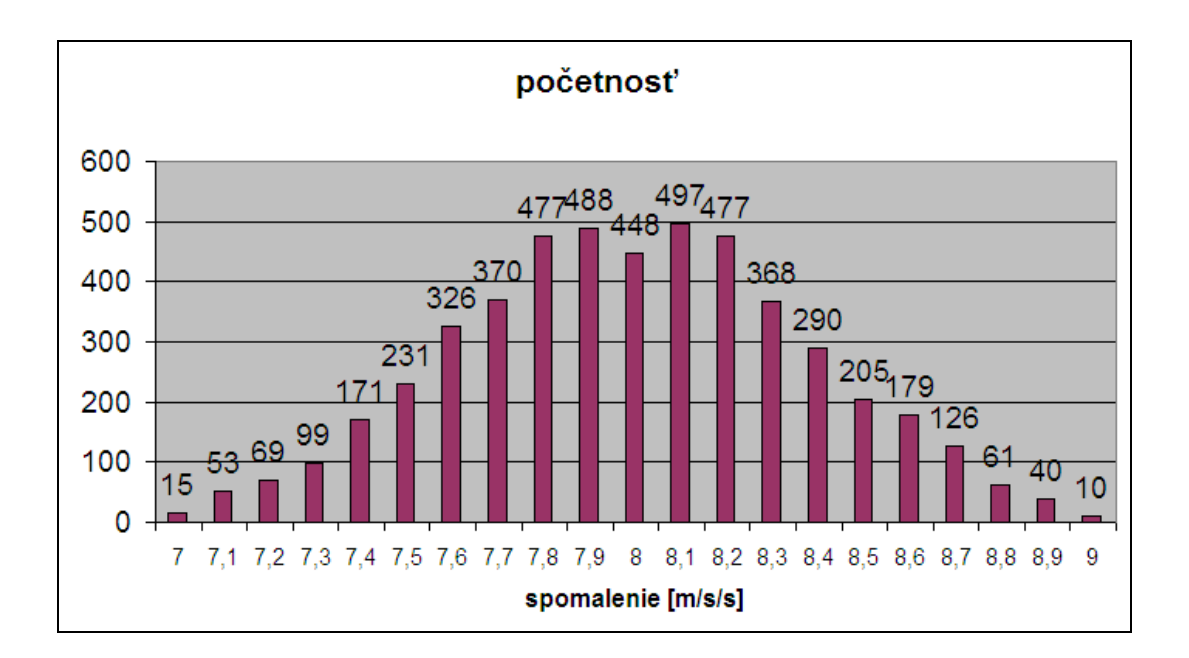

Ďalší údaj, ktorý je potrebné zo strany užívateľa zadať (do bunky B6) je počet stĺpcov v grafe (viď zelenú šípku na nasledovnom obrázku).

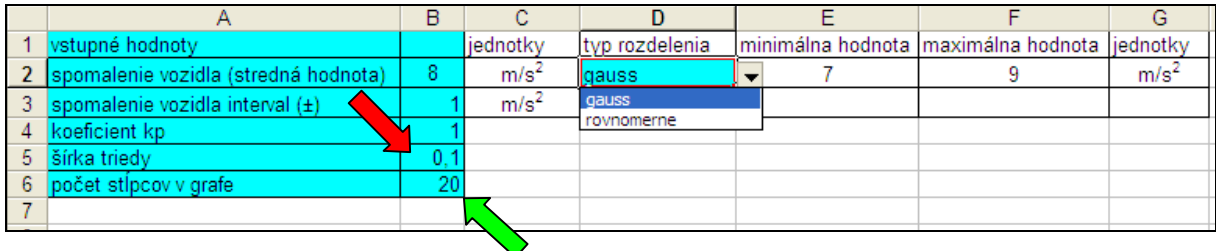

Na základe počtu stĺpcov v grafe a užívateľom zadanej šírky intervalu danej veličiny je vypočítaná šírka triedy, teda parameter, ktorý je uvedený v bunke B5. Tento parameter však môže byť zadaný aj priamo, v takom prípade je údaj po počte stĺpcov v grafe ignorovaný.

Po zadaní jednotlivých vstupných údajov sú vstupné údaje pripravené na výpočet. V poslednom liste s názvom Export (viď nasledovnú obrázok) sú zobrazené jednotlivé zadané vstupné hodnoty. Tieto hodnoty sú prebrané z predchádzajúcich listov.

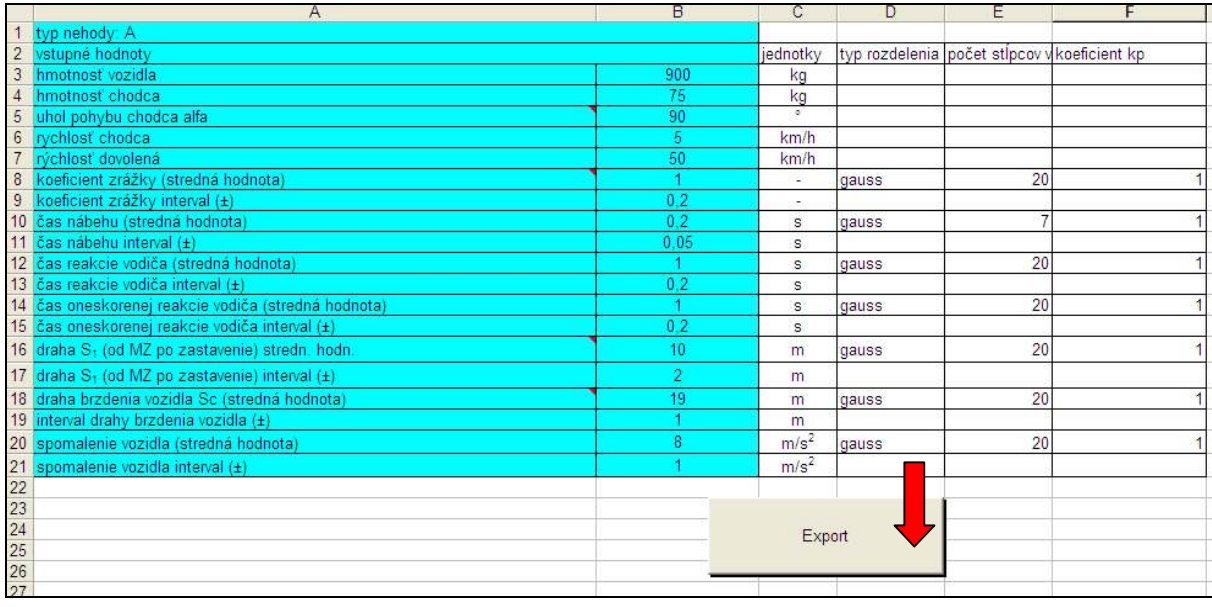

Stlačením tlačítka Export dôjde k vytvoreniu nového zošitu, kde sa vložia jednotlivé vstupné údaje. Tento vygenerovaný zošit je možné zaslať na spracovanie výpočtu na nasledovnú adresu:

pavol.kohut@gmail.com

Užívateľovi je na základe zaslaných vstupných údajov prevedený výpočet a zaslaný protokol tohto výpočtu vrátane vstupných a výstupných hodnôt. Príklad protokolu je uvedený v súboroch: protokol cast 1.pdf a protokol cast 2.pdf.

Cena za vykonanie jedného výpočtu je:

10 Eur – v prípade, že užívateľ nepotrebuje žiadnu konzultáciu pri zadávaní vstupných údajov,

20 Eur - v prípade, že užívateľ potrebuje telefonickú konzultáciu (+421 905 18 98 03) pri zadávaní vstupných údajov.

Program je tiež možné zakúpiť ako celok, v takom prípade je výpočet realizovaný priamo na počítači užívateľa a cena programu je 100 Eur pre každý typ dopravnej nehody (typ A, typ B a typ C).